# **LES ADDINS RSTUDIO**

# **Par Fanny & Victor**

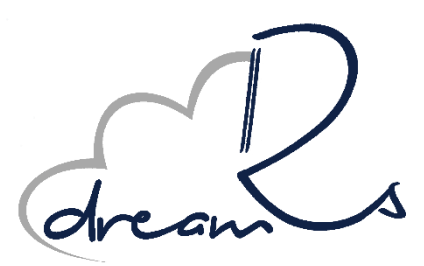

Rennes 5 juillet 2018

# La data science avec un grand R **La data science avec un grand R**

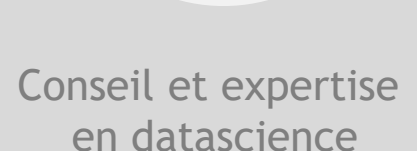

Accompagnement et formation R

Développement d'outils

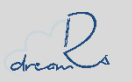

<https://www.dreamrs.fr/>

# Les 5 W's + 1BIG H!

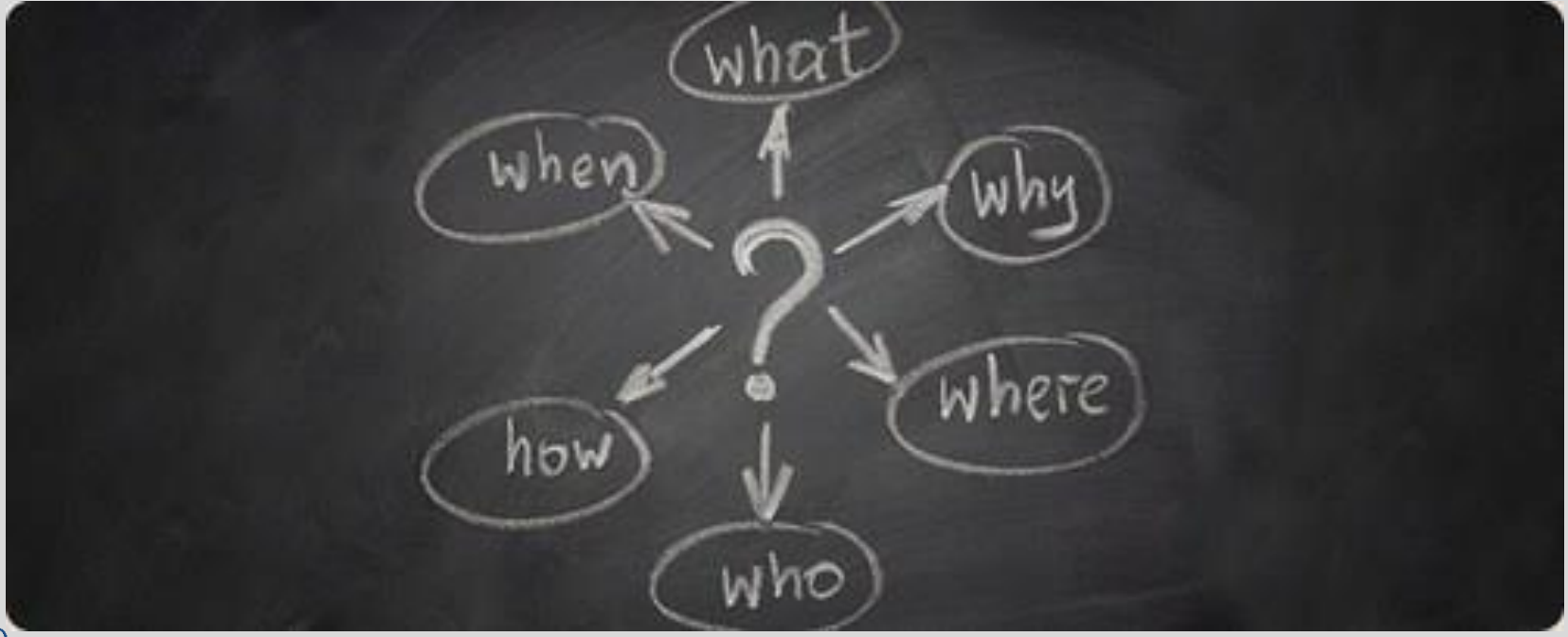

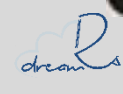

# **WHAT SEXTENSION DE RStudio**

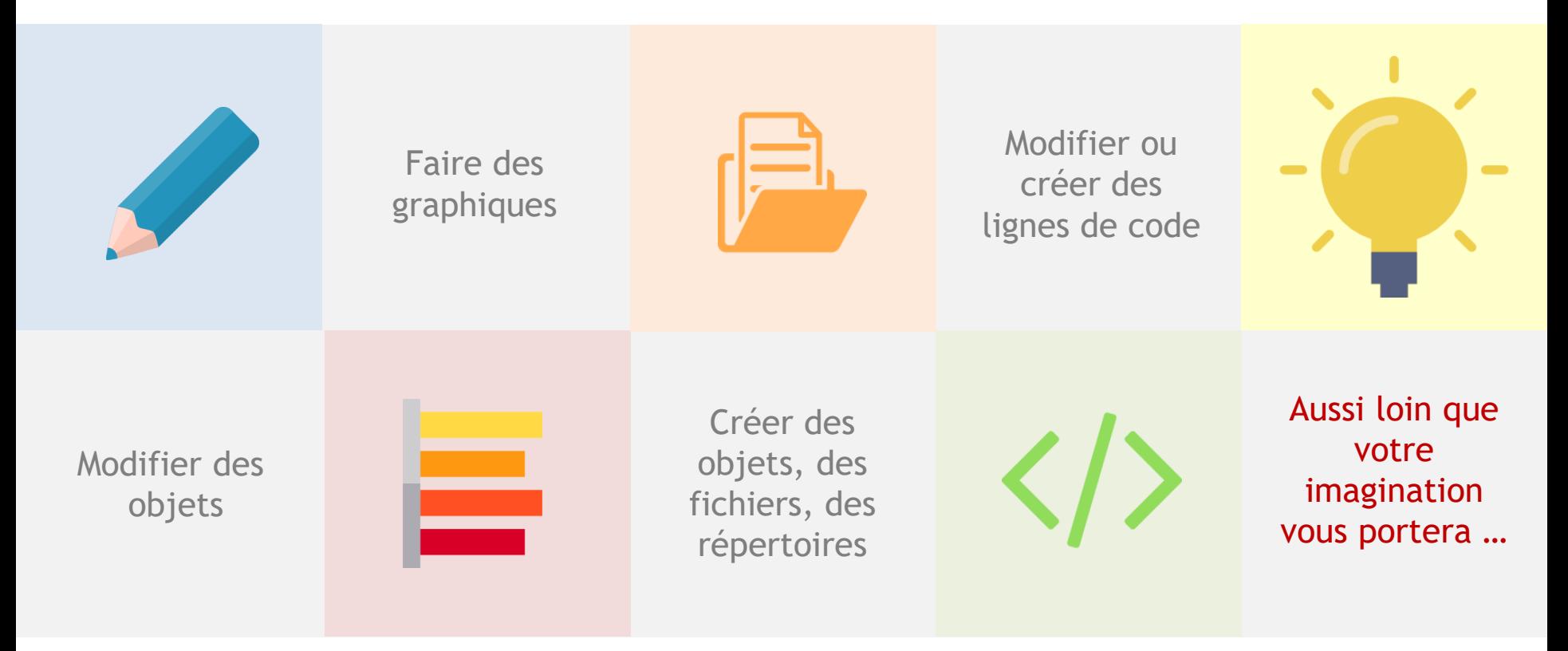

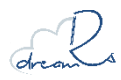

## **WHY ? Accélérer des tâches répétitives et Simplifier des manipulations complexes**

**Fonctions pour interagir avec les scripts via {rstudioapi}** 

Ajout d'éléments, modification du code

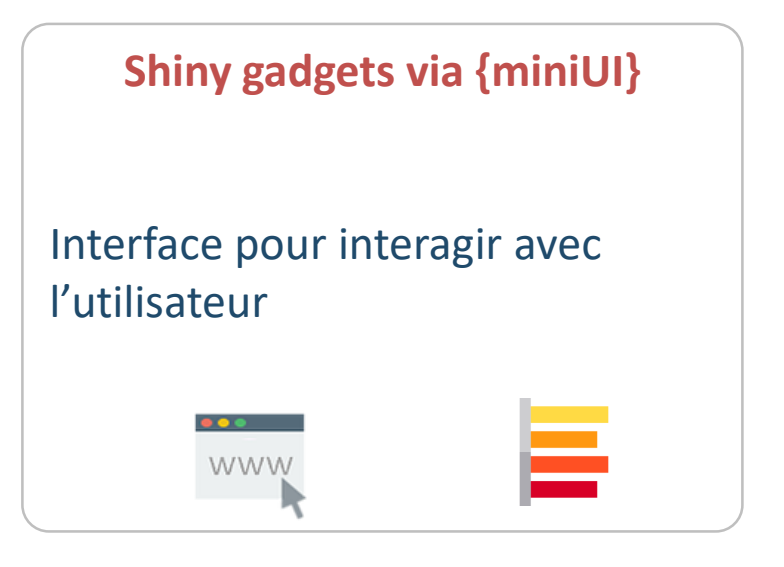

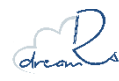

# R Studio

www.rstudio.com

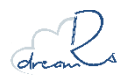

# Le menu des addins et les raccourcis claviers

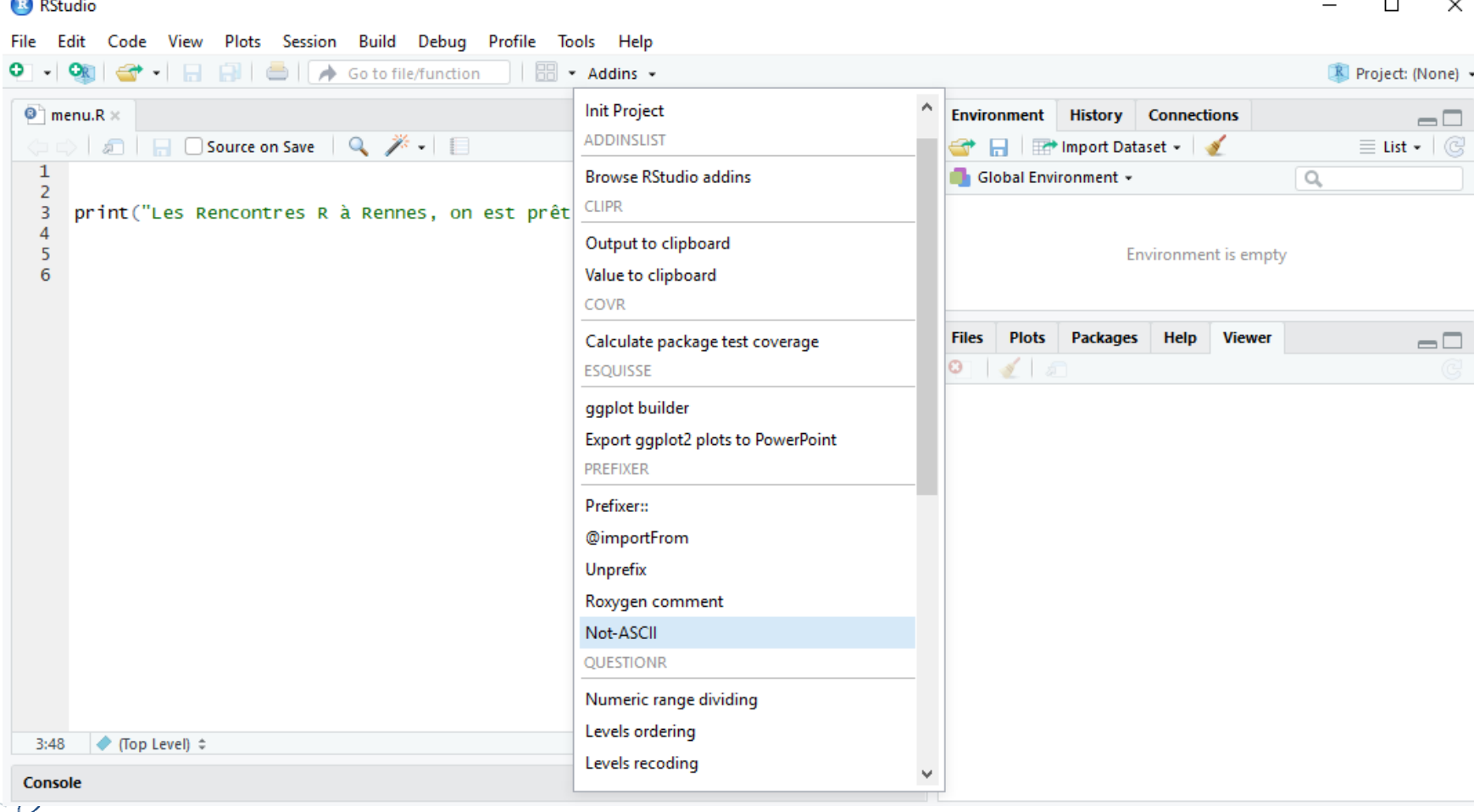

dreams

# **WHO ? Tous les utilisateurs de Rstudio (développeurs, analystes, …)**

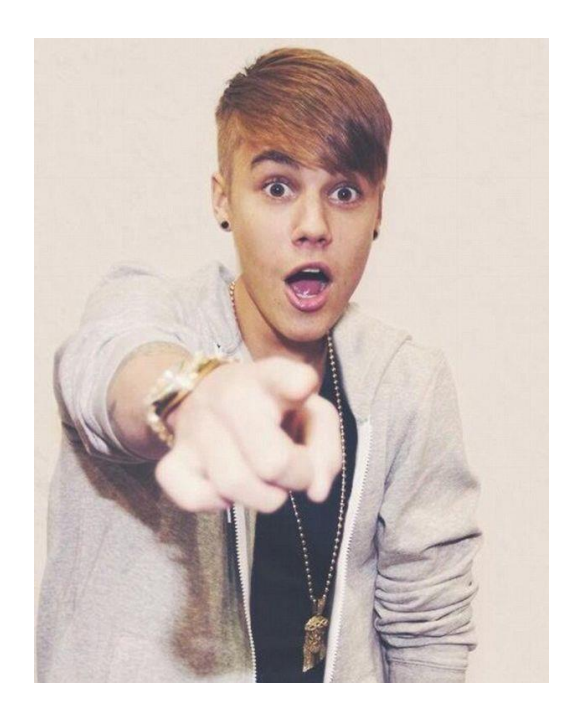

Contrairement aux applications Shiny souvent destinés aux utilisateurs finaux, les gadgets Shiny sont des outils pour interagir avec l'environnement Rstudio de l'utilisateurs.

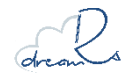

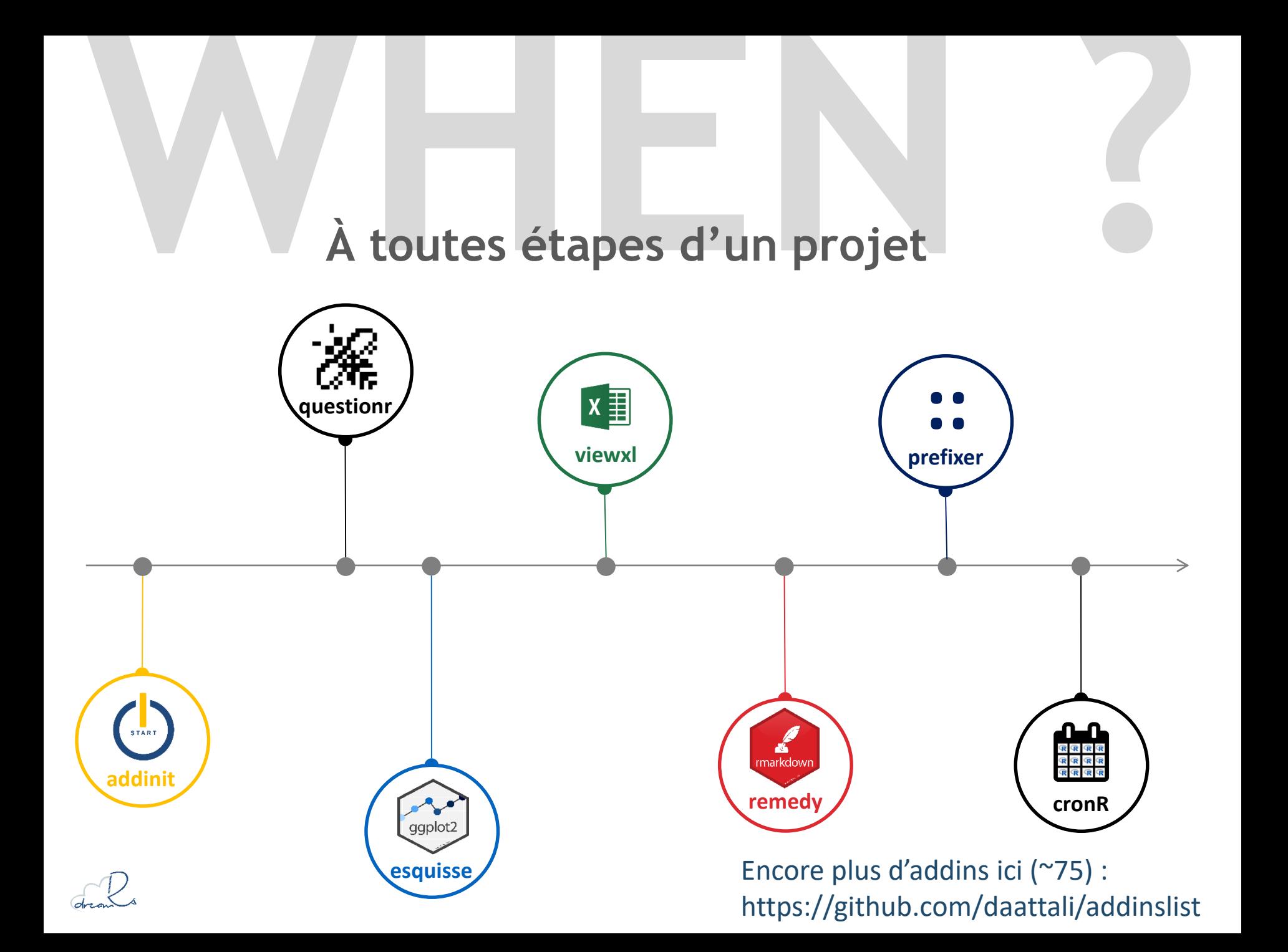

# **{addinit}**

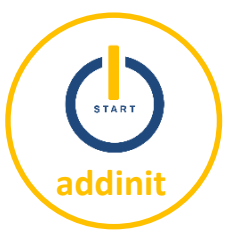

#### initialisation de projets RStudio normés.

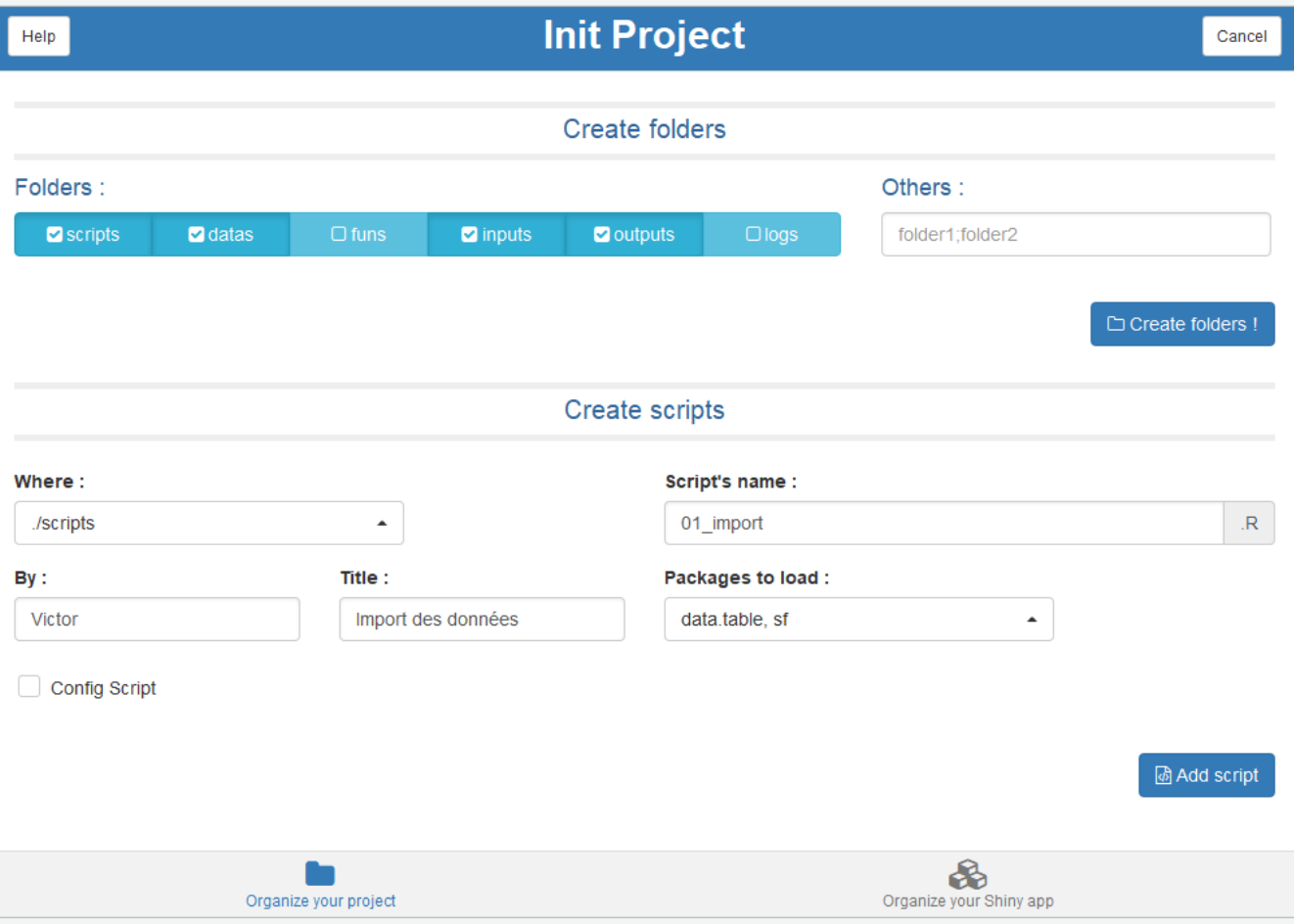

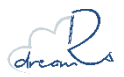

### dreamRs : <https://github.com/dreamRs/addinit>

# **{questionr}**

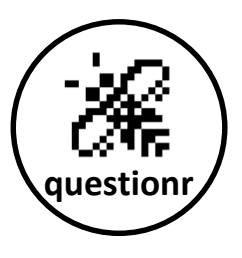

#### Icut : découpage de variables continues

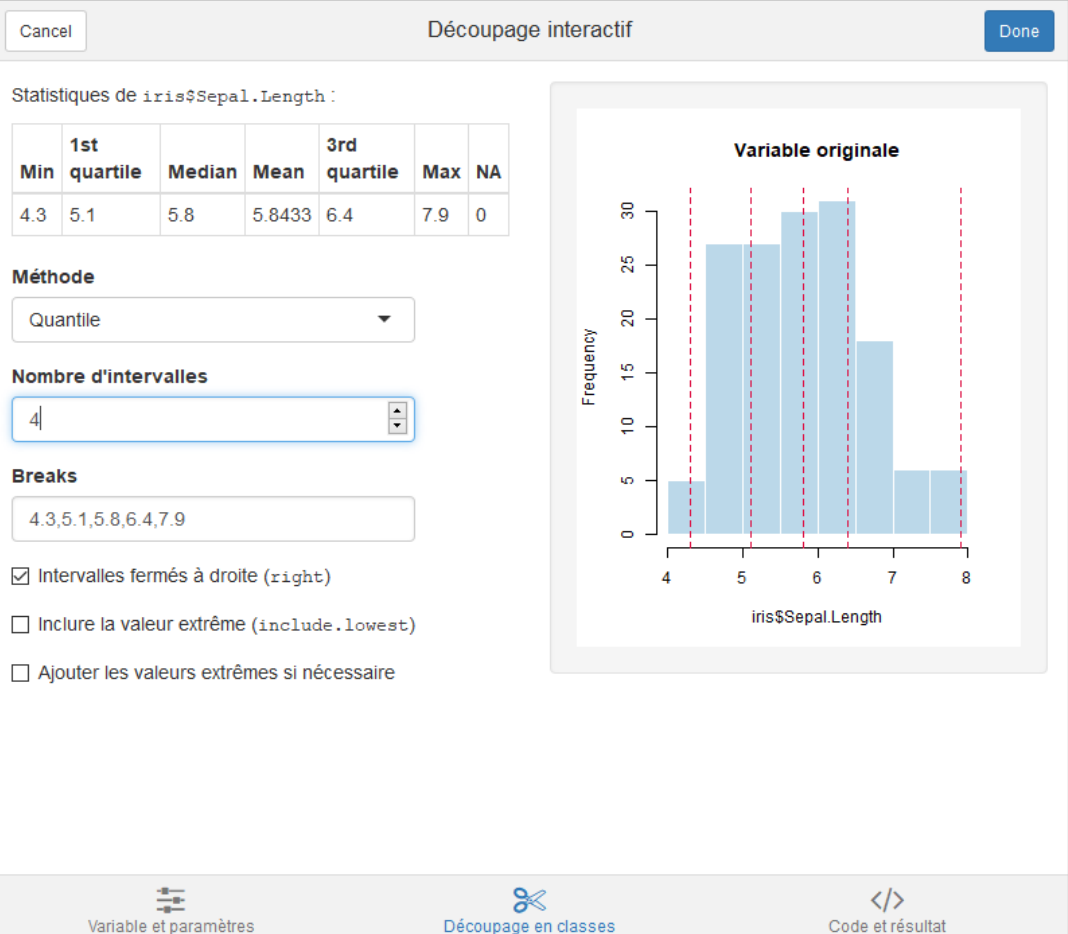

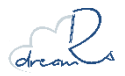

Julien Barnier : <https://github.com/juba/questionr>

## {questionr}

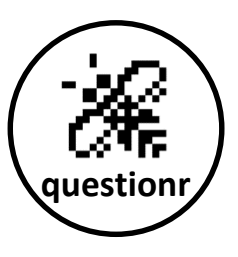

### lorder : réordonnancement des levels d'un factor

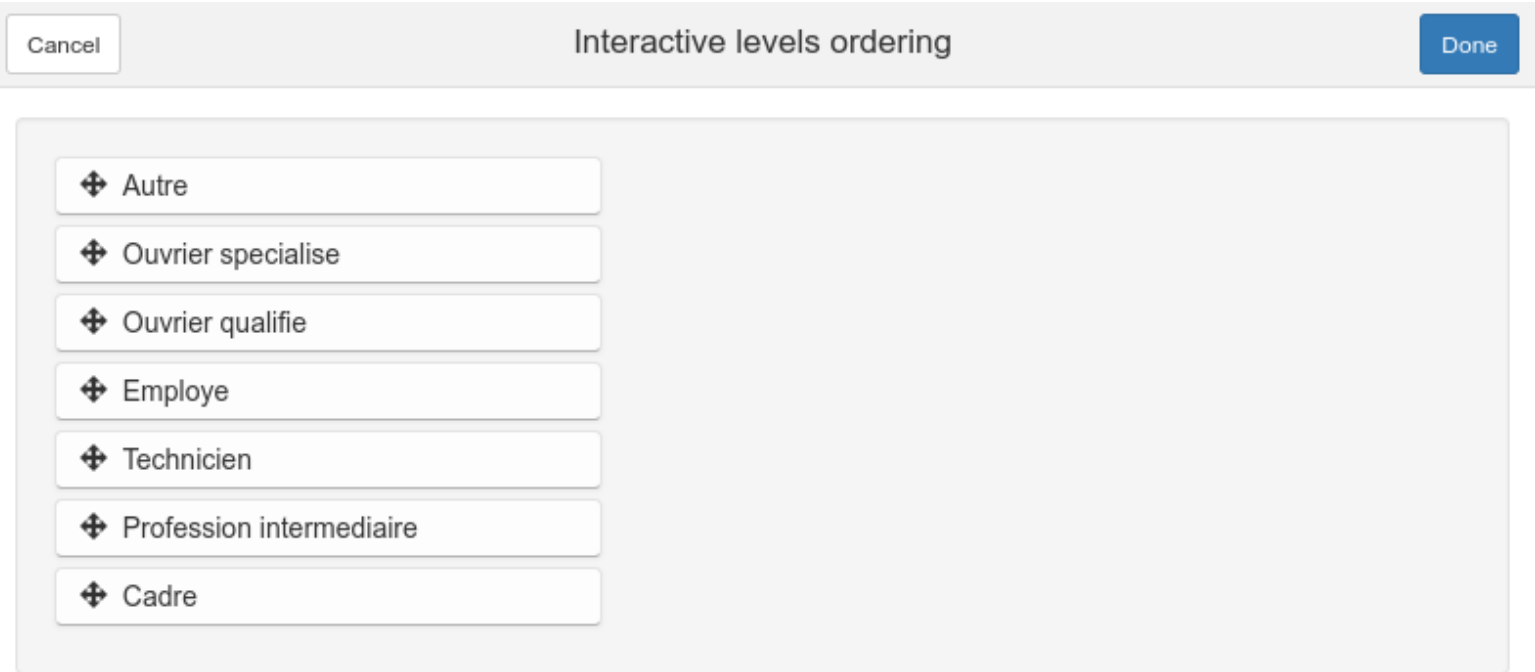

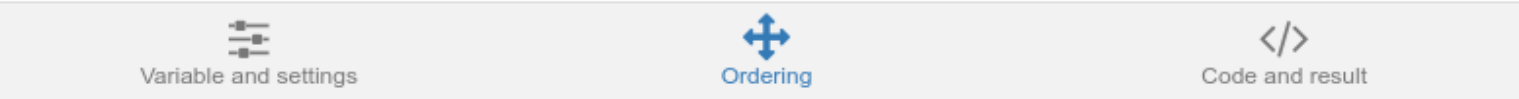

#### Julien Barnier: https://github.com/juba/questionr

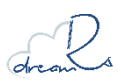

## **{questionr}**

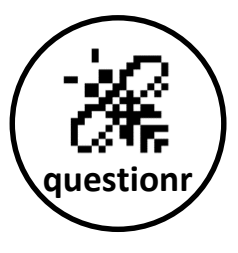

### Irec : recodage des levels d'un factor

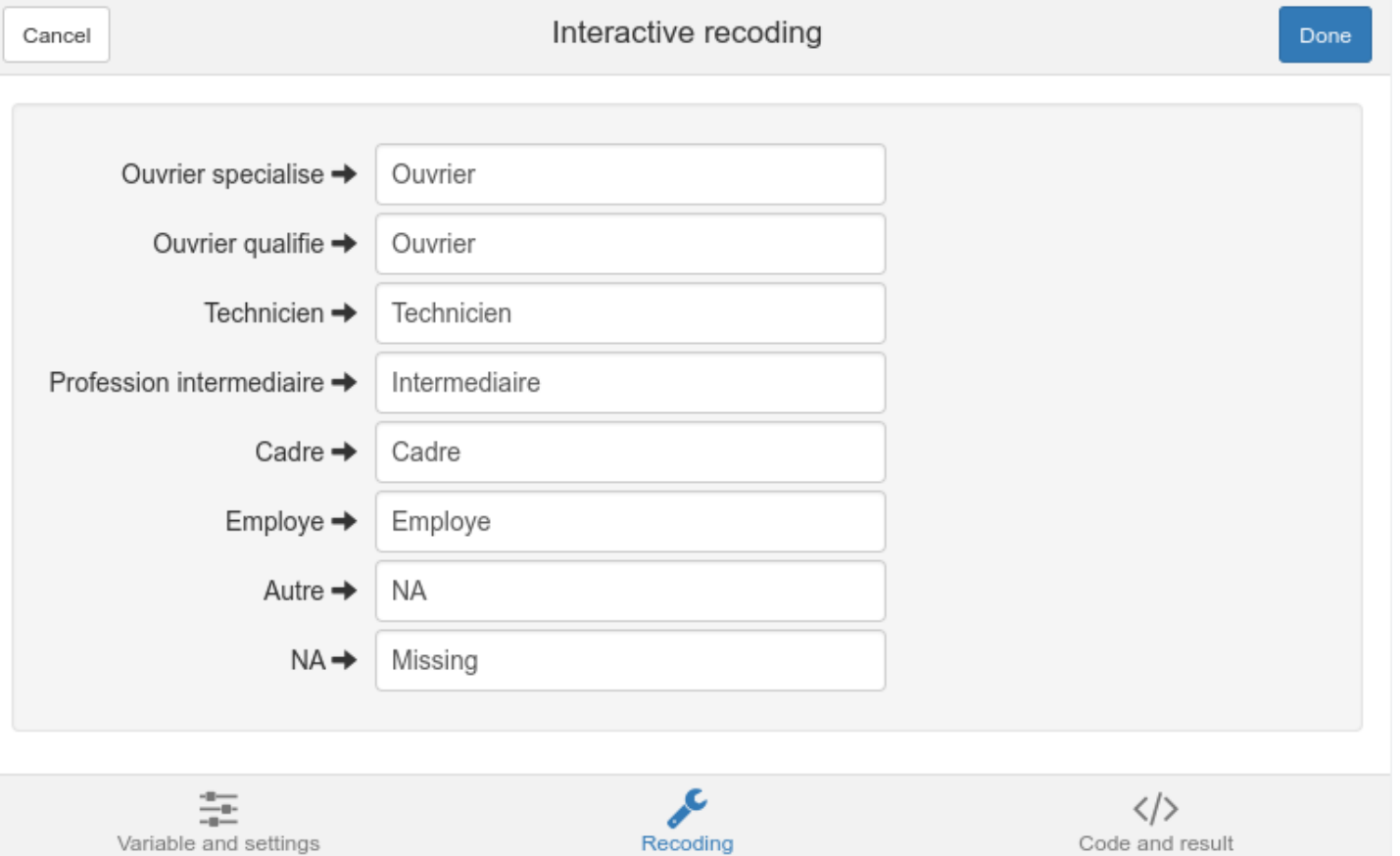

### Julien Barnier : <https://github.com/juba/questionr>

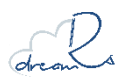

# **{esquisse}**

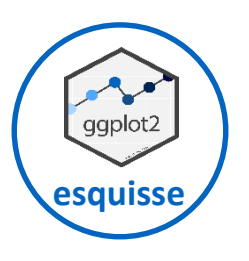

### Création interactive de graphiques avec ggplot2

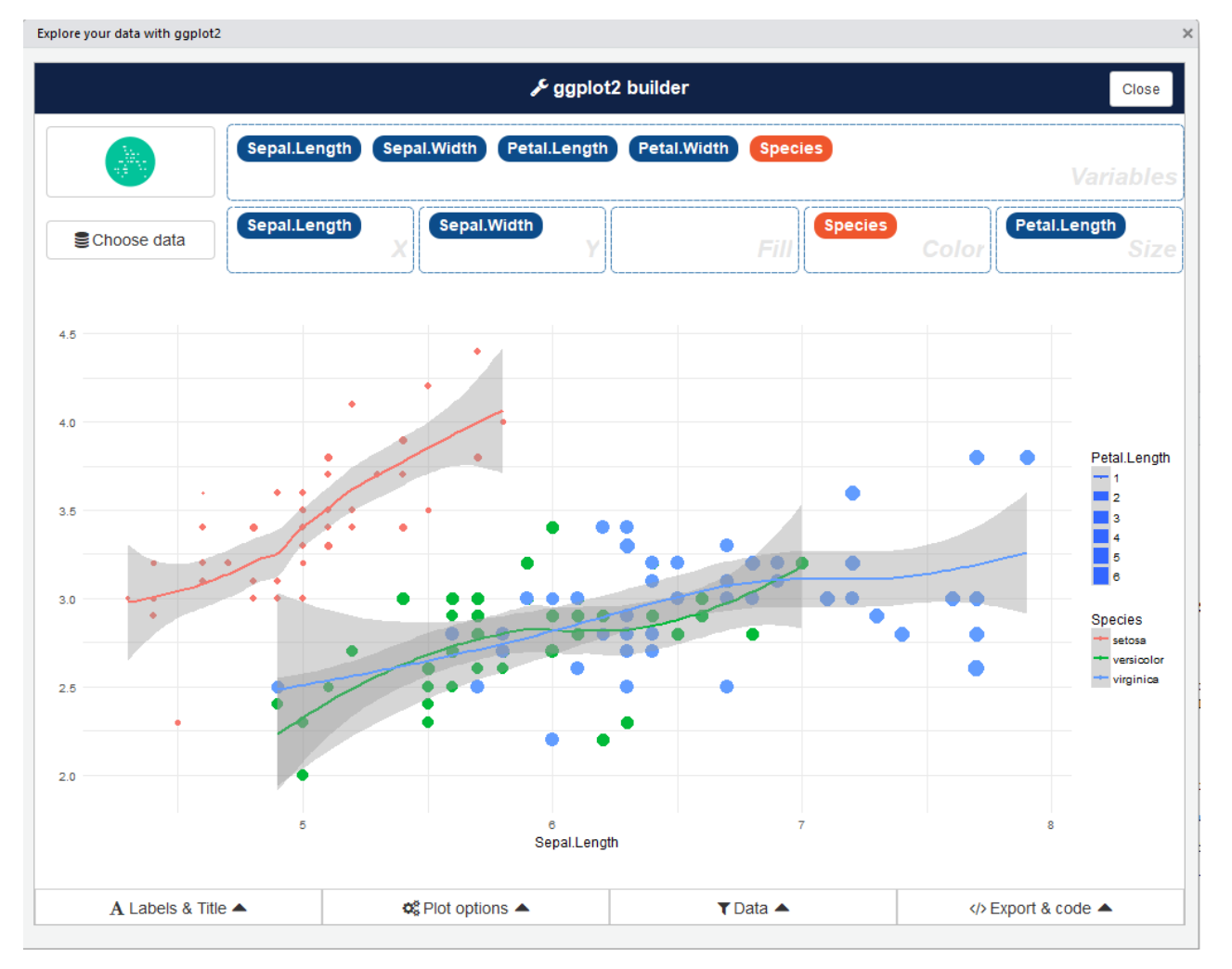

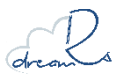

dreamRs : <https://github.com/dreamRs/esquisse>

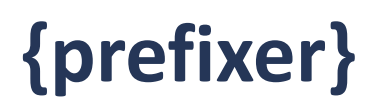

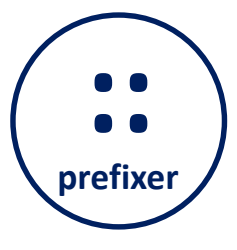

#### Ajout du namespace devant les fonctions et autres outils pour faire des packages.

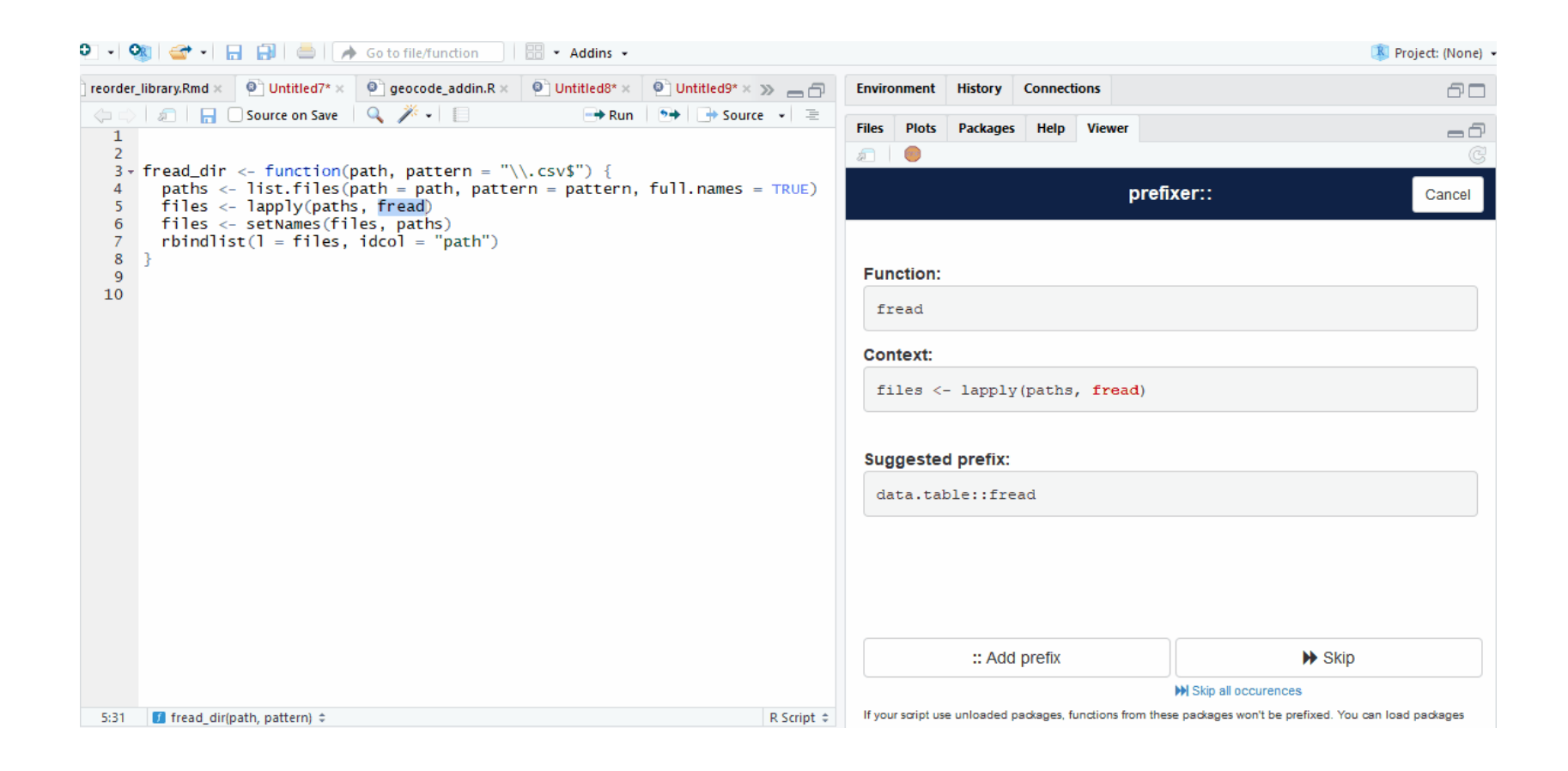

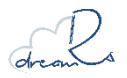

dreamRs : <https://github.com/dreamRs/prefixer>

# **HOW ? 2 exemples concrets**

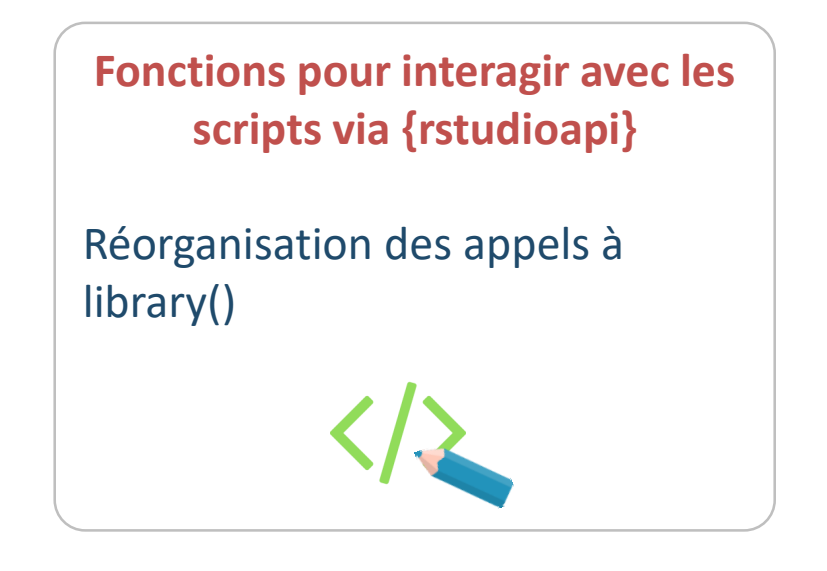

**Shiny gadgets via {miniUI} (et {shiny} et {leaflet})**

Géolocalisation de coordonnées

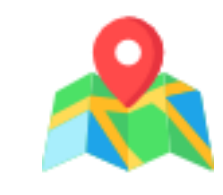

Code des exemples disponible ici :

<https://github.com/dreamRs/rr2018addins>

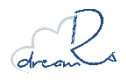

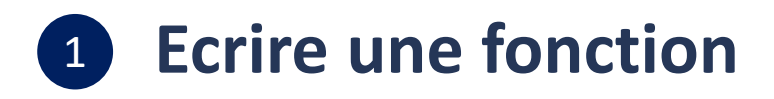

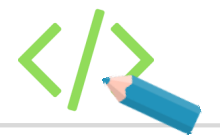

#### **Un addin est une fonction R**

Réorganisation des appels à library() dans un script d'analyse

```
reorder_library <- function() {
```

```
# Recupère le contenu du script courant
 script <- rstudioapi::getActiveDocumentContext()$contents
 # Identifie les lignes avec des appels à library()
 indice_library <- stringr::str_which(
   string = script, 
   pattern = "library\\(\lceil:alnum:\rceil+\\)"
  )
 # on les remplace par une section avec le nom du package
 rng_library <- Map(c, Map(c, indice_library, 1), Map(c, indice_library, 80))
 rstudioapi::modifyRange(
   location = rng_library, # position des library() dans le script
   text = stringr::str_replace(
     string = scriptfindice library],
     pattern = "library\\(([:alnum:]+)\\)",
     replacement = "# \ \1 - - -")
  )
 # on les place les appels à library() en début de script
 rstudioapi::insertText(
   location = c(1, 1), # début du script
   text = stringr::str_c(c(
     "\n# Packages ----",
     script[indice_library]
   ), collapse = "\n\n\r\n)return(invisible())
}
```
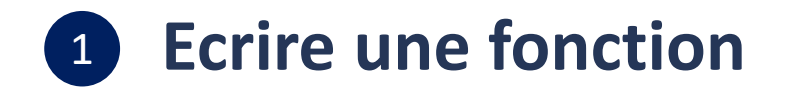

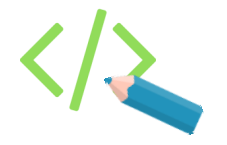

#### En exécutant la fonction, on modifie le script de l'utilisateur :

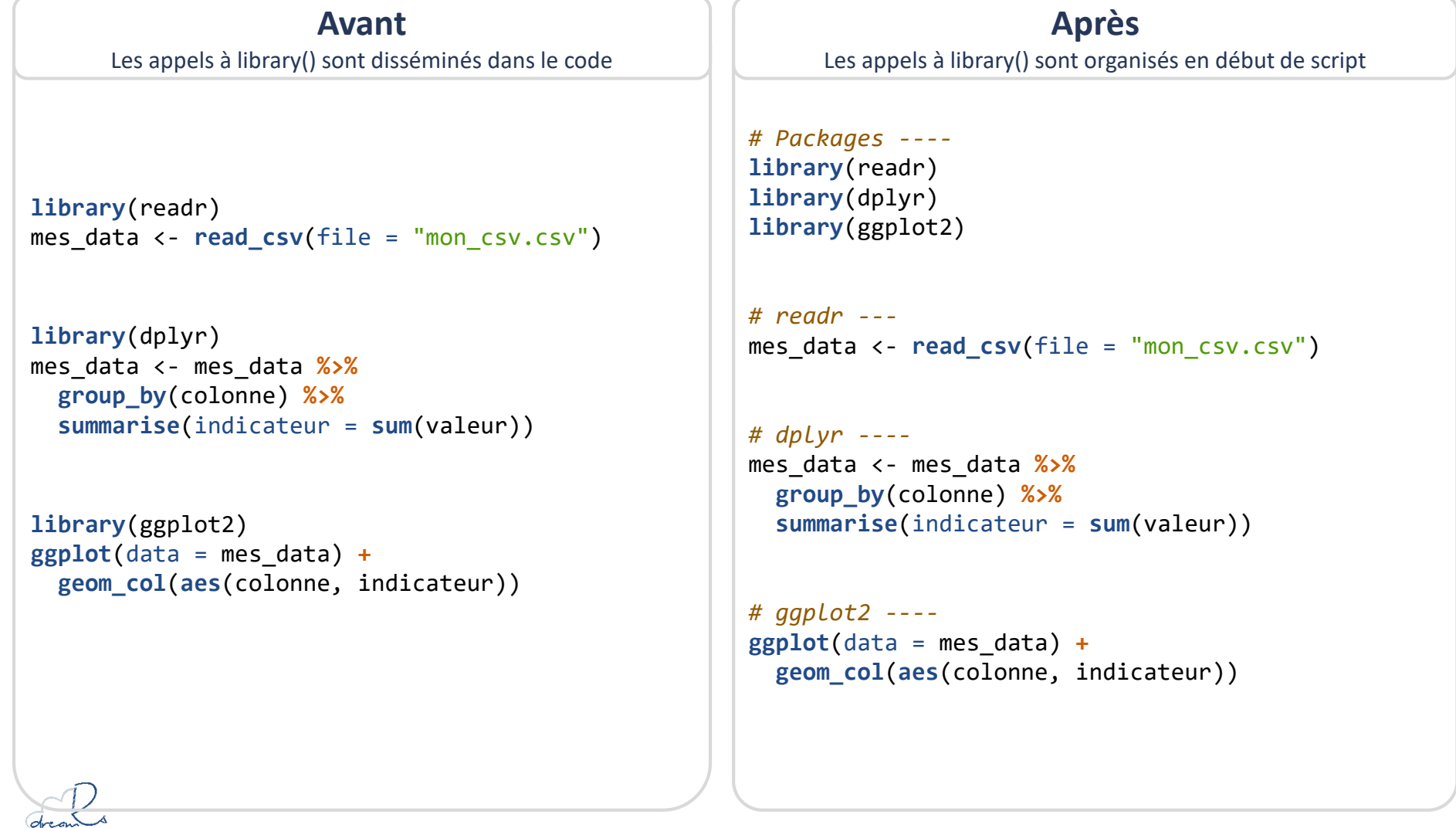

# **HOW REPAIRING ?**

#### **Créer un package contenant la fonction R**  2

(cela se fait en 6 minutes, coucou Diane  $\odot$  )

#### **Enregistrer l'addin dans RStudio** 3

pour cela il faut créer un fichier « **.dcf** » :

- Le fichier doit être situé dans ici inst/rstudio/addins.dcf (et doit s'appeler addins.dcf)
- Il doit contenir les informations suivantes :

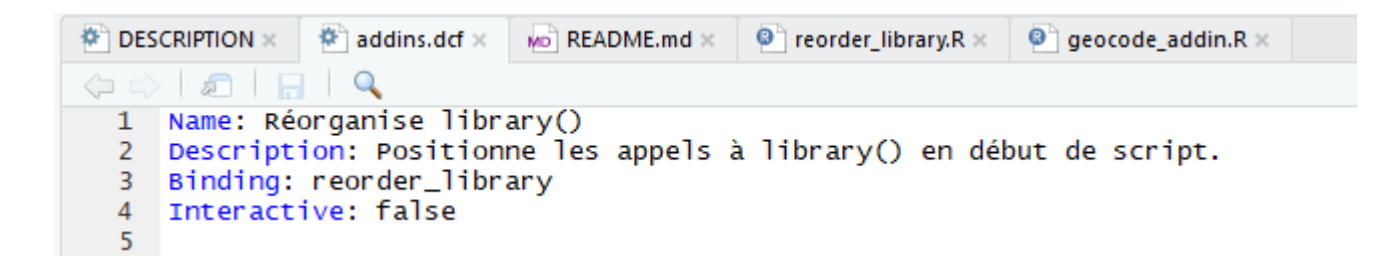

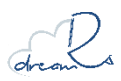

## **Sous forme de mini app**

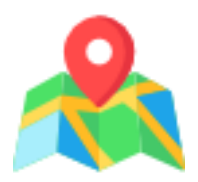

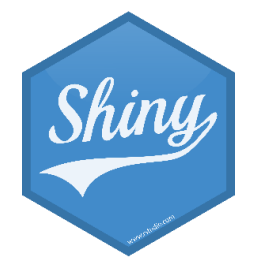

Les addins peuvent être développés sous forme de petites applications Shiny grâce au package {miniUI}.

Exemple : géolocalisation de coordonnées à partir d'une carte Open Street Map.

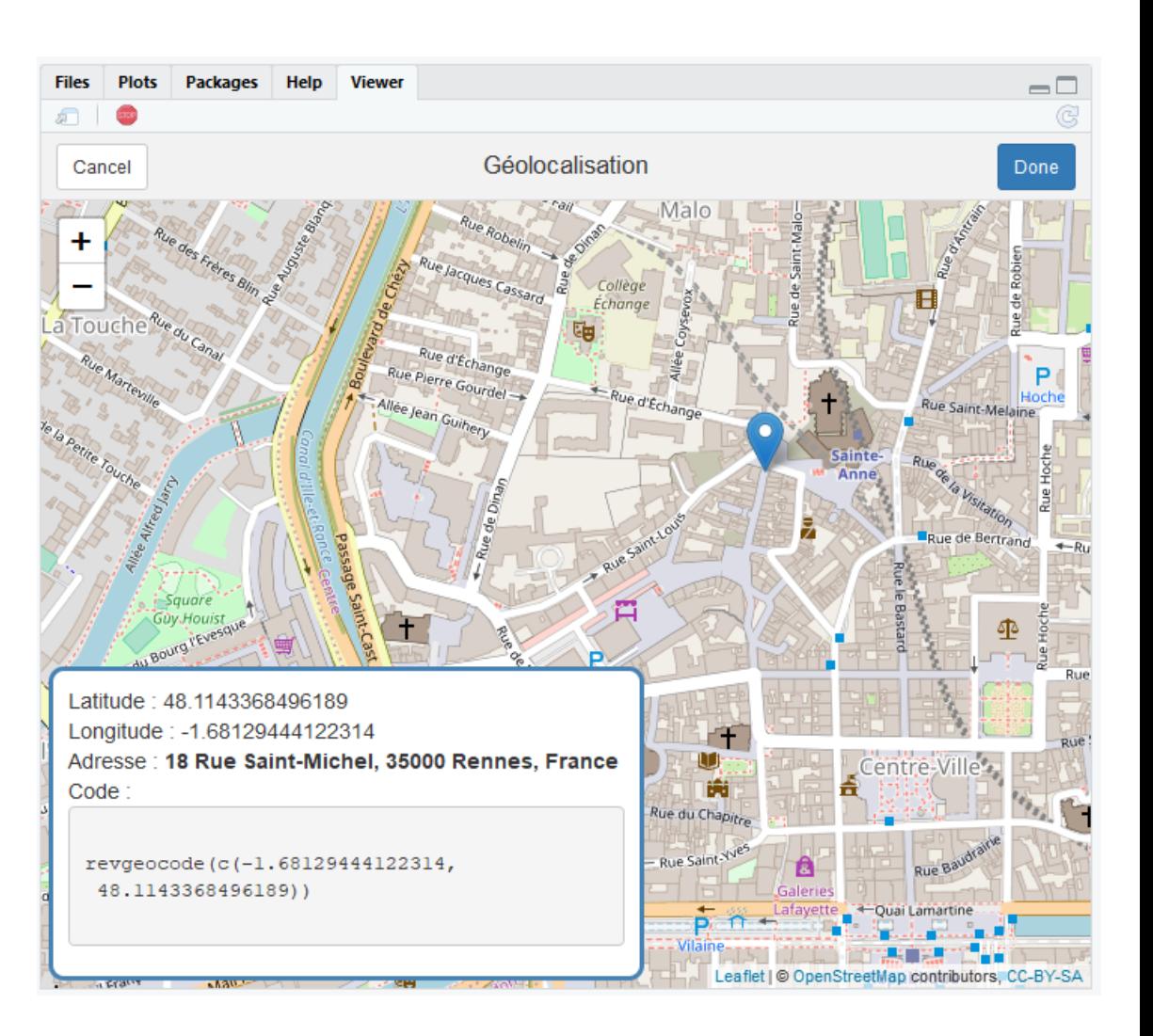

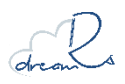

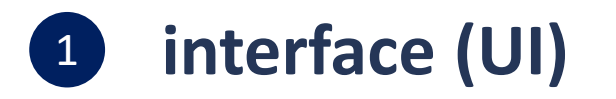

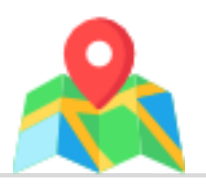

```
Utilisation de {miniUI} pour développer l'interface
```

```
Application avec un titre, une carte occupant toute la page et un panneau de résultat
```

```
ui <- miniPage(
  gadgetTitleBar("Géolocalisation"),
  miniContentPanel(
    padding = 0,
    leafletOutput(outputId = "carte", height = "100%"),
    absolutePanel(
      bottom = 5, left = 5,
      uiOutput(outputId = "res")
    )
  )
)
```
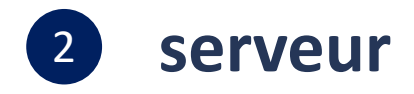

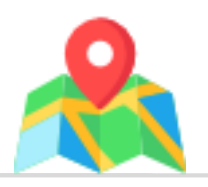

```
Même manière de procéder que pour une application Shiny
```
Définition des outputs dans la fonction server

```
server <- function(input, output, session) {
  output$carte <- renderLeaflet({
    leaflet() %>%
      addTiles() %>%
      setView(lng = -1.66, lat = 48.1, zoom = 11)
  })
  localisation <- reactiveValues(lng = NULL, lat = NULL, adresse = NULL)
  observeEvent(input$carte_click, {
    leafletProxy(mapId = "carte") %>%
      removeMarker(layerId = "points") %>%
      addMarkers(lng = input$carte_click$lng, lat = input$carte_click$lat, layerId = "points")
    localisation$lng <- input$carte_click$lng
    localisation$lat <- input$carte_click$lat
    geoloc <- revgeocode(location = c(input$carte_click$lng, input$carte_click$lat))
    localisation$adresse <- geoloc
  })
  ...
}
```
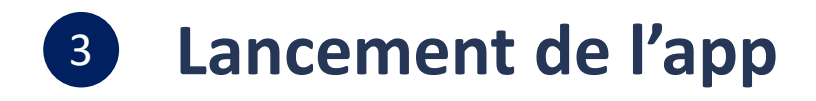

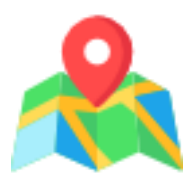

Trois options sont disponibles pour lancer un Shiny gadget:

- Dans le Viewer Rstudio (fenêtre en bas à droite par défaut)
- Dans une fenêtre de dialogue en surimpression de Rstudio
- Dans le navigateur par défaut de l'utilisateur

**Lancement d'un Shiny gadget**

Exemple d'affichage dans le Viewer RStudio

```
viewer <- paneViewer(300)
runGadget(ui, server, viewer = viewer)
```
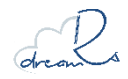

# Des questions ?

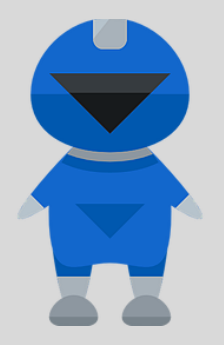

victor.perrier@dreamrs.fr @ pvictorr

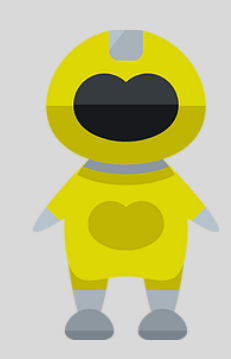

fanny.meyer@dreamrs.fr @ mfaan

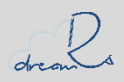

https://www.dreamrs.fr/ @dreamrs\_fr